## *ORSTOM* - *DEC* - *UR22* ~~~~~=========== *(janvier 1996)*

# **SYSEAU:**

**un logiciel d'aide à l'interprétation des données hydrochimiques et de calculs des flux de matieres**

*- note de présentation -*

A.Laraque et L.Chabert

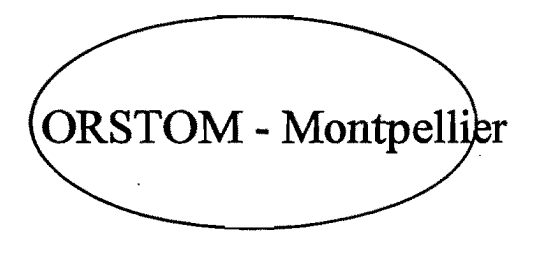

## Logiciel d'exploitation et d'aide à l'interprétation des données hydrochimiques : SYSEAU

A.Laraque, L.Chabert

Centre ORSTûM - Laboratoire d'Hydrologie - BP 5045 - 34032 Montpellier Cedex 1 - France.

## RESUME

SYSEAU (SYStématique des EAUx) est un logiciel de banque de données hydrochimiques, convivial, facile et rapide d'utilisation. li est essentiellement orienté vers l'étude des éléments majeurs communément rencontrés dans les eaux naturelles.

Bien qu'il n'explore pas de manière exhaustive tout le champ de traitement des chroniques de données hydrochirniques, SYSEAU apporte une aide substantielle à tous ceux (aménageurs, gestionnaires, ...) qui sont confrontés à leur dépouillement et à leur exploitation.

Il permet d'amorcer très rapidement sur de grandes collections d'analyses toute une série d'études exploratoires grâce à ses diagrammes spécifiques (PIPER, SCHOELLER, STABLER, USSLS, ...), de les sélectionner en fonction de différents degrés de précision et de les classer suivant leurs faciès géochimiques. Ces outils facilitent l'interprétation des variations tant spatiales que temporelles de leurs paramètres descriptifs et permettent par exemple de juger de l'aptitude des eaux à l'irrigation.

SYSEAU peut traiter les données des eaux souterraines comme celles des eaux superficielles (milieux lacustres, cours d'eau). Pour les cours d'eau, il est possible de coupler leurs concentrations de matières avec les débits correspondant provenant d'HYDROM3<sup>2</sup>, ce qui permet aux utilisateurs de ce dernier logiciel fort répandu dans les services hydrologiques, notamment d'Afrique francophone, de calculer automatiquement des flux de matière. Ces calculs restent néanmoins possibles avec d'autres débits que ceux disponibles dans HYDROM3, et peuvent servir notamment de point de départ pour l' évaluation des temps de comblement des barrages.

Ces deux approches qualitatives et quantitatives, enfin couplées, permettent une meilleure connaissance et compréhension du fonctionnement des rnilieux aquatiques.

mots clés: hydrochimie, banque de données, concentrations, débits, flux de matières

## ABSTRACT

The SYSEAU hydrochemical data base software is user-friendly and straight forward to use. It mainly aims at the study of major ions common in natural waters.

SYSEAU provides for basic processing of hydrochemical series and gives an efficient help to water developpers who have to peruse and exploit hydrochemical data.

It allows the selection of samples according to different levels of accuracy, chosen by the user, and their classification based on the geochemical facies.

Freliminary analyses of physical and chemical properties are avalaible (PIPER, SCHOELLER, STABLER, USSLS ... diagrams). Interpretation of the variability in time and space is easy. Assessing suitability for irrigation is an example of use.

SYSEAU manages data from either groundwater or surface water. Concentrations in rivers can be related with discharges values from HYDROM3, a hydrological software widely used in frenchspeaking Africa.

In this case, calculation of dissolved and suspended matter flow is automatic (such a result can then be used to estimate the time for a dam filling up). Calculation is also possible with any other discharge series.

Combining both quantitative and qualitative data permits a better understanding of the aquatic environment.

key-words : hydrochemistry, data base, concentration, discharge, dissolved and suspended matter flow  $\ddot{\cdot}$ 

<sup>2</sup> HYDROM3 : logiciel de traitement des données hydrométriques. développé au Laboratoire d'Hydrologie de l'ORSTOM de Montpellier

## INTRODUCTION

Si en tenne de logiciel de banque de données, l'approche quantitative des ressources en eau est déjà bien développée, il n'en est pas de même de l'approche qualitative alors que cet aspect est de plus en plus d'actualité. SYSEAU tente de combler cette lacune et permet de coupler ces deux approches.

De nombreuses méthodes d'interprétation des analyses physico-chimiques des eaux existent et pennettent de comparer assez aisément les analyses entre elles, grâce à des représentations graphiques. Ces comparaisons sont grandement facilitées en convertissant les masses pondérales de chaque élément en milliéquivalents puis en réduisant ces derniers en pourcentages. Cela pennet de voir immédiatement si les proportions des éléments sont les mêmes pour différentes analyses.

Avec SYSEAU, il est possible d'interpréter ces données par l'utilisation de différents diagrammes, en fonction des objectifs à atteindre *(typologie géochimique d'une eau, évolution en phase évaporatoire, aptitude à l'irrigation, variations spatiales, etc).*

Aux habituelles fonctions de gestion des logiciels de banque de données (classement, tri, .. .) ont été ajoutés des tests de pertinence et de sélection des analyses d'eau ainsi qu'une bibliothèque sur les éléments naturels pennettant d'obtenir à tout moment leurs caractéristiques physico-chimiques et de calculer des masses moléculaires.

Enfin, des calculs automatiques de flux de matières tant dissoutes qu'en suspension, sont désormais possibles pour les cours d'eau, tout comme ceux de bilans de masses salines pour les réservoirs superficiels (lacs, retenues, ...) ou souterrains (aquifères, ...).

Pour cela, SYSEAU constitue une aide précieuse à l'aménageur au gestionnaire et à l'utilisateur des ressources hydriques, confrontés à l'étude et à l'interprétation de leurs données qualitatives.

Après une présentation sommaire de son architecture, et de ses fonctionnalités, nous illustrerons succinctement l'éventail de ces dernières à partir du traitement de trois exemples de chroniques physicochimiques provenant l'une d'un cours d'eau et les deux autres de retenues collinaires.

## PRESENTATION DU LOGICIEL

Le logiciel SYSEAU et ses différents fichiers sont contenus sur une disquette 3'<sup>14</sup> Haute Densité. Il fonctionne sur micro-ordinateur compatible PC AT à partir du disque dur ou du lecteur de disquette.

Ce programme réalisé en Turbo-Pascal 6.0 fonctionne à partir de deux fichiers de données ASCII, dont le format est présenté dans le tableau 1. Il s'agit des fichiers:

- STATION.DAT qui contient les données relatives aux stations de mesures : code d'identification, nom, système hydrographique (bassin versant, région, pays, ...), code du milieu étudié (rivière, lac, nappe), coordonnées Lambert  $(X, Y)$  puis les années de début et de fin des observations;
- -- et ANALYSE.DAT qui contient les données physico-chimiques de chaque analyse référencée par station.

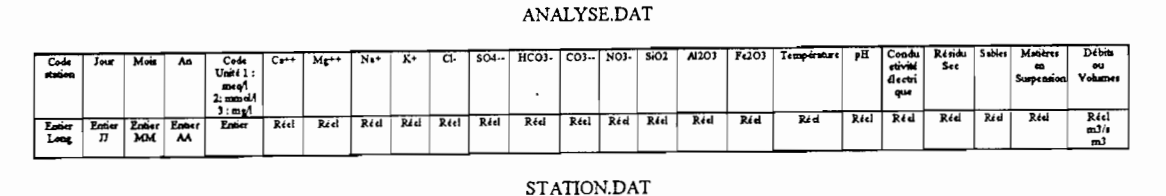

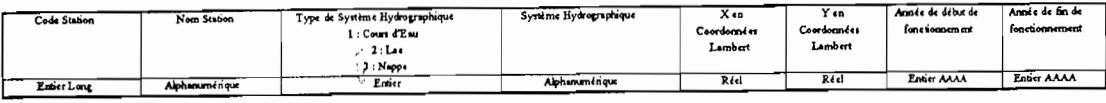

Tab.1 - Fonnat des fichiers de données

Les données d'analyses peuvent être mélangées dans un seul et même fichier, tout comme être organisées par sous répertoires regroupant des ensembles d'analyses définis par l'utilisateur.

SYSEAU possède différents modules de traitement des données fonctionnant à l'aide d'unités (bibliothèques de procédures) comme l'indique l'organigramme de la figure 1.

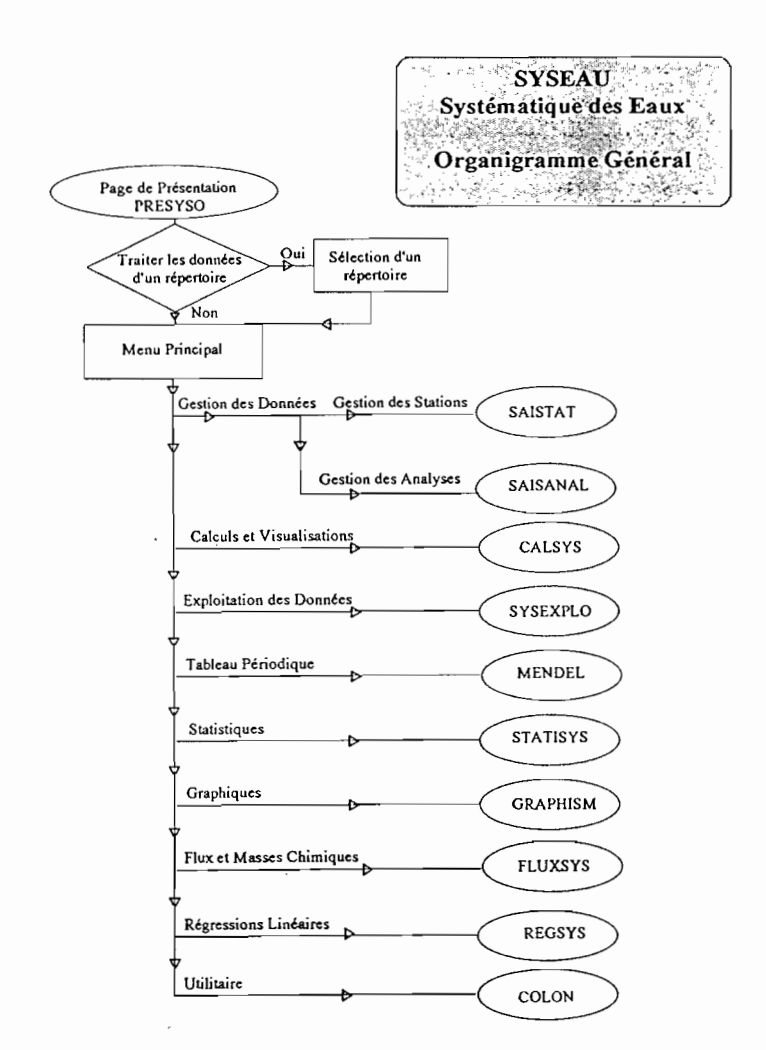

Fig.1 - Organigramme général de SYSEAU

## PRINCIPALES FONCTIONNALITES

Les principales opérations de traitement et d'exploitation des données sont effectuées par les dix modules suivants  $(Cf, fig.1)$ :

- $\Rightarrow$  SAISTAT et SAISANAL de gestion des données.
- Il s'agit des opérations courantes des banques de données, à savoir « Consultation ; Saisie ; Correction; Suppression; sélection et tri des données » des fichiers de stations ou d'analyses. Pour ce dernier fichier, il est possible de :

<sup>≥</sup> stocker et gérer les 19 paramètres suivants :

- les matières en suspension grossières  $> 50 \mu m$  (MESg), souvent assimilées aux sables,
- les matières en suspension fines (MESf), fraction comprise généralement entre 0,2 et 50  $\mu$ m,
	- les éléments majeurs présents dans les eaux naturelles :
		- Ca, Mg, Na, K, Cl, SO<sub>4</sub>, HCO<sub>3</sub>, CO<sub>3</sub>, NO<sub>3</sub>, SiO<sub>2</sub>, Al<sub>2</sub>O<sub>3</sub>, Fe<sub>2</sub>O<sub>3</sub>,
	- les paramètres physico-chimiques : Température, pH, Conductivité Electrique, Résidu Sec;
- les quantités d'eau en jeu : débits (pour les rivières) ou volumes (pour les lacs ou les aquifères);
- ;}( trier et sélectionner les analyses en fonction de différents critères : stations étudiées, dates de prélèvement, précision des analyses calculée sur leur bilan ionique, etc.....
- ;}( comparer des analyses entre eUes provenant ou non des même stations de mesures, de différents laboratoires ou d'époques de prélèvement variées ;
- $\Rightarrow$  CALSYS de Calculs pour:
- $\geq$  convertir et homogénéiser les analyses dans le système d'unité de son choix (mg.l<sup>-1</sup>, meq.l<sup>-1</sup>, mmol.<sup>1-1</sup>), quelque soient les unités d'origine des analyses, qui peuvent cohabiter dans le fichier ANALYSE.DAT (elles sont repérées par une codification spéciale);
	- $\times$  déterminer les faciès géochimiques des eaux et éditer des rapports et des pourcentages ioniques ainsi que des paramètres géochimiques.
- $\Rightarrow$  SYSEXPLO d'Exploitation des données pour :
- ;}( faciliter l'étude et l'interprétation d'une série d'analyses, toutes stations confondues grâce aux diagrammes spécifiques suivants:

\* PIPER: permet une classification des analyses suivant douze familles géochimiques et une visualisation des évolutions physico-chimiques d'une eau dans une chronique de données. li est également possible de différencier des eaux d'origine variées.

\* SCHŒLLER : facilite la comparaison quantitative des concentrations ioniques de différentes analyses à partir des données brutes de laboratoire. Il est complémentaire de PIPER, plus qualitatif.

\* USSLS : pour évaluer l'aptitude d'une eau pour l'irrigation à partir de vingt classes d'eau pour lesquelles existent des spécifications d'usage bien précises quant aux types de cultures possibles et aux types de sols irrigués;

\* STABLER ET SECTORIELS: pour visualiser les proportions relatives d'ions et les proportions des différentes catégories de transports en suspension (sables, MES) et dissous (matière minérale, matière organique).

 $\Rightarrow$  MENDEL ou Tableau périodique des éléments de MENDELEIEV (Cf. An.1) pour:

 $\times$  s'informer sur les caractéristiques de chaque élément naturel (valences, masses volumiques, numéro et masse atomique, degré d'oxydation, points d'ébullition et de fusion, structure électronique, ..), tout comme calculer les masses moléculaires de telle ou telle molécule à la demande de l'opérateur à l'aide d'un pavé numérique affiché à l'écran, ou identifier une famille chimique du tableau.

- <:> STATISYS pour:
- ;}( calculer la moyenne, l'écart-type et les valeurs extrêmes des paramètres physico-chimiques sur les analyses sélectionnées par l'utilisateur.
- $\Rightarrow$  GRAPHISM pour :
- ;}( représenter en fonction du temps, sous forme de courbes ou d'histogrammes, l'évolution de plusieurs paramètres physico-chimiques sélectionnés ou de rapports ioniques, grâce à l'utilisation de l'interface graphique PIZZAZ PLUS qui offre plusieurs possibilités d'impression dont la récupération possible des graphiques, après exportation, par des traitements de texte comme WORD
- $\Rightarrow$  FLUXSYS pour:
- $\&$  calculer des flux ou des bilans de matières dissoutes ou en suspension et les représenter graphiquement en fonction du temps avec les concentrations et débits ou volumes;
- <:> REGSYS pour:
- $\&$  calculer des corrélations linéaires au sens des moindres carrés pouvant exister entre les paramètres physico-chimiques de séries d'analyses constituées par l'utilisateur;

L'observation à l'écran du nuage', de points permet de se faire rapidement une idée (approche exploratoire) du type de régression le plus approprié. Si la régression linéaire ne convient pas, il suffit d'exporter ces données en :ASCII pour une exploitation ultérieure avec des logiciels plus adaptés;

4

- Pour tous ces modules, il existe des procédures de gestion des lacunes. Elles sont codées 999 et cette valeur-code sera reportée dans tous les calculs prenant en compte des paramètres présentant des lacunes.
- Des écrans d'aide orientent l'opérateur dans chaque procédure et un rappel des principales notions d'hydrochinùe utilisées par ce logiciel, se trouve dans son manuel d'utilisation ainsi que des exemples de traitement.

## - Fonctions d'import-export :

Le schéma suivant présente les possibilités d'échanges de données d'un logiciel à l'autre à l'aide des fichiers ASCII pour lesquels, le séparateur reconnu entre chaque variable est composé d'au moins un espace.

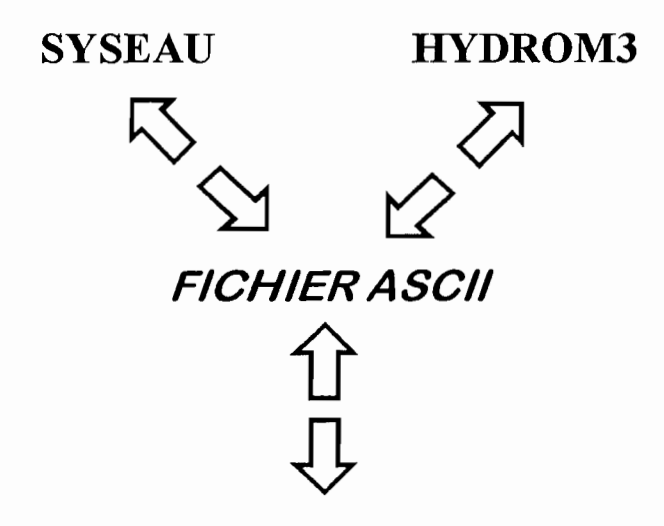

## **TABLEURS-GRAPHEURS**

De cette façon, les données gérées par SYSEAU peuvent être utilisées par d'autres logiciels (tableur, grapheur, ...) et vice-versa, ainsi que d'être couplées avec les débits d'HYDROM3 pour les calculs de flux de matière.

## **APPLICATIONS**

Les exemples traités pour illustrer ces fonctionnalités sont la Mambili, rivière Congolaise (de code station 1070504903) et deux retenues collinaires du Nordeste brésilien, le lac Manoel (code station 2), et le lac Velho (code station 87).

Le fichier ASCII *ANALYSE.DAT* (tab.3) possède les chroniques mensuelles d'analyses physicochimiques pour ces trois stations.

L'unité des concentrations chimiques est le mg. $l^{-1}$  (indiqué par le code 3 dans la cinquième colonne). Les valeurs 999 indiquent les lacunes de données.

La dernière colonne contient des volumes d'eau en m<sup>3</sup> pour les deux premières stations, puisqu'il s'agit de lacs (code station = 2 dans STATION.DAT) et des débits en m<sup>3</sup>.s<sup>-1</sup> pour la demière station  $(code = 1$  pour cours d'eau dans STATION.DAT -  $(tab 1 et 2)$ ).

Ces derniers ont été importés directement à partir d'un fichier ASCII de débits journaliers moyens extraits d'HYDROM3 .

\* Sur les triangles de PIPER de la figure 2, nous comparons les analyses du lac Velho et de la Mambili. Cela permet d'identifier et de caractériser ces deux familles d'eau d'origines géographiques différentes. Celles du lac Velho, mixtes chlorurées avec peu de sulfates se distinguent de celles de la Mambili, bicarbonatées mixtes mais bien moins alcalines et très pauvres en sulfates. Les premières présentent des nuages étalés, car leur composition chimique varie au cours des saisons, alors que ceux plus compacts de la Mambili indiquent une certaine stabilité temporelle.

### 1 - EXEMPLE DE TRAITEMENT DES ANALYSES DE LA STATION 87

\* La figure 3 permet de visualiser afin de mieux la comprendre et l'interpréter, l'évolution géochimique des eaux de cette station, du 02/08/1988 (point a) au 01/03/1989 (point b), dates de début et de fin de saison sèche.

Le losange de PIPER indique un déplacement horizontal de gauche à droite (sens de la voie saline neutre). Il peut s'expliquer soit par :

- un apport en  $Cl+NO<sub>3</sub>+SO<sub>4</sub>$  et en Na+K;
- une consommation des ions dont les teneurs relatives baissent (cas de  $Ca+Mg$  et  $HCO<sub>3</sub>+CO<sub>3</sub>$ ), par des phénomènes de précipitations salines. Dans ce cas il s'agirait de bicarbonates simples ou mixtes de calcium ou magnésium;
- les deux possibilités précédentes de manière concomitante.

Le losange de PIPER sert ainsi à la compréhension des processus de «concentration-précipitation» en phase évaporatoire ou de «dissolution-dilution» dans le cas contraire. Dans le premier cas, il aide à différencier deux grands types d'évolutions bien connues des géochimistes, la voie saline neutre et la voie bicarbonatée alcaline.

\* Le diagramme de SCHOELLER de la figure 4, présente ces deux analyses extrêmes. On peut ainsi observer pour chaque espèce ionique les variations de concentrations dues à l'évaporation du plan d'eau.

L'intérêt de ce diagramme est de pouvoir comparer des eaux de même composition chimique mais avec des concentrations différentes. En effet, dans ce cas leurs proportions ioniques sont identiques et elles se placeront parallèlement les unes au-dessus des autres au lieu de se recouvrir, comme c'est le cas avec l'utilisation de graphiques arithmétiques à réduction en pourcentage.

SCHŒLLER fournit des descriptions quantitatives sur les analyses d'eau, complémentaires de celles plus qualitatives de PIPER. Ces deux diagranunes très pratiques, riches dans les informations qu'ils procurent, font partie des plus couramment utilisés dans la discipline.

\* Enfin, la figure 5, présente dans le tableau de l'USSLS (Agriculture Handbook, 1954), l'évolution de ces eaux durant la saison sèche, en fonction de leur conductivité électrique et de leur risque d'alcalinisation (ou  $SAR = Na / \sqrt{((Ca + Mg)/2)}$ ). Effectivement, les eaux utilisées en irrigation peuvent engendrer une baisse de perméabilité des sols, par fixation de sodium sur le complexe adsorbant des sols. Ce pouvoir alcalinisant est évalué par le «Sodium Adsorption Ratio» ou SAR, calculé à partir des concentrations exprimées en meq.1<sup>-1</sup>.

Nous constatons que l'eau de cet exemple passe des classes C2Sl à C3S1, ce qui indique une élévation du risque de salinisation. Les gestionnaires des périmètres d'irrigation devront tenir compte de cette tendance dans la programmation de leurs doses de lessivage. Mais, il faut toutefois rester extrêmement prudent quant à l'interprétation de la qualité des eaux d'irrigation, notion très relative qui doit toujours être rapportée au type de sol et de plantes concernés et au type d'irrigation et de drainage en place.

## If - EXEMPLE DE TRAITEMENT DES ANALYSES DE LA STATION 1070504903

\* la figure 6 montre que l'eau moyenne de cette station est bicarbonatée mixte, information mentionnée dans le tableau 4 qui précise également les variations des deux indices géochimiques RE (TARDY, 1968) et ITB (SCHŒLLER, 1962) qui donnent une indication sur la nature et l'origine de la minéralisation de l'eau étudiée.

Le premier calculé à partir des concentrations exprimées en moles. $1<sup>-1</sup>$  indique l'altération géochimique dominante. Pour notre exemple, ses valeurs entre 0 et 2 montrent qu'il y a passage entre allitisation (formation de gibbsite et lessivage complet de la silice et des cations basiques dans des proportions relatives identiques à celles des roches mères, seule subsiste l'alumine) et monosiallitisation (néoformation d'un seul type d'argile du genre kaolinite) ;

Le second indice calculé à partir des concentrations en meq.<sup>1-1</sup> est dit indice d'échange des bases ou de déséquilibre chloro-alcalin, qui peut provenir à la fois de l'échange de bases comme de l'altération des roches. Cependant, les eaux des terrains cristallins peuvent présenter des ITB négatifs si la dissolution des silicates libère plus d'ions alcalins que d'ions chlorures, cas de l'exemple traité.

\* En figure 7, la régression linéaire entre Ca et Mg est calculée et montre que cette relation est bien adaptée pour ces deux ions, avec un coefficient de corrélation :  $r^2 = 0.989$ .

 $Mg^{+}=1,009 \times Ca^{++}+0,006$  à partir des meq.<sup>1-1</sup>. Nous obtenons:

\* La figure 8 représente toujours pour la Mambili la moyenne des proportions de leurs différents types de transports solides (5% de sables, 12% de MES fines) et dissous (60 % de matières minérales dissoutes ou TDS et 23 % de matière organique dissoute ou MOD).

 $avec: TDS = Ca^{++} + Mg^{++} + Na^+ + K^+ + Cl + SO_4^- + HCO_3^- + CO_3^- + NO_3 + SiO_2 + Al_2O_3 + Fe_2O_3$ ,

 $et MOD =$  résidu sec - TDS.

Les analyses qui présentent des lacunes pour certaines de leurs paramètres utilisés dans cette répartition, ne sont pas prises en considération.

\* Enfin le tableau 4, donne l'évolution des flux journaliers de matières dissoutes et solides et le tableau 5 donne les flux moyens mensuels de matières dissoutes et solides, calculés par pondération avec les débits moyens mensuels issus d'HYDROM3 (BOYER J.F. et al., 1994).

| Code stat.    | Nom          |             | Code Cours d'eau x y andeb anfin |  |  |
|---------------|--------------|-------------|----------------------------------|--|--|
| 1070504903    | <b>YENGO</b> | $\mathbf 1$ | MAMBILI 0 0 1992 1994            |  |  |
| $\mathcal{P}$ | Lac Manoel 2 |             | Nordeste 0 0 1987 1989           |  |  |
| 87.           | Lac Velho    | 2           | Nordeste 0 0 1988 1989           |  |  |

Tab.2 : Exemple de fichier STATION.DAT

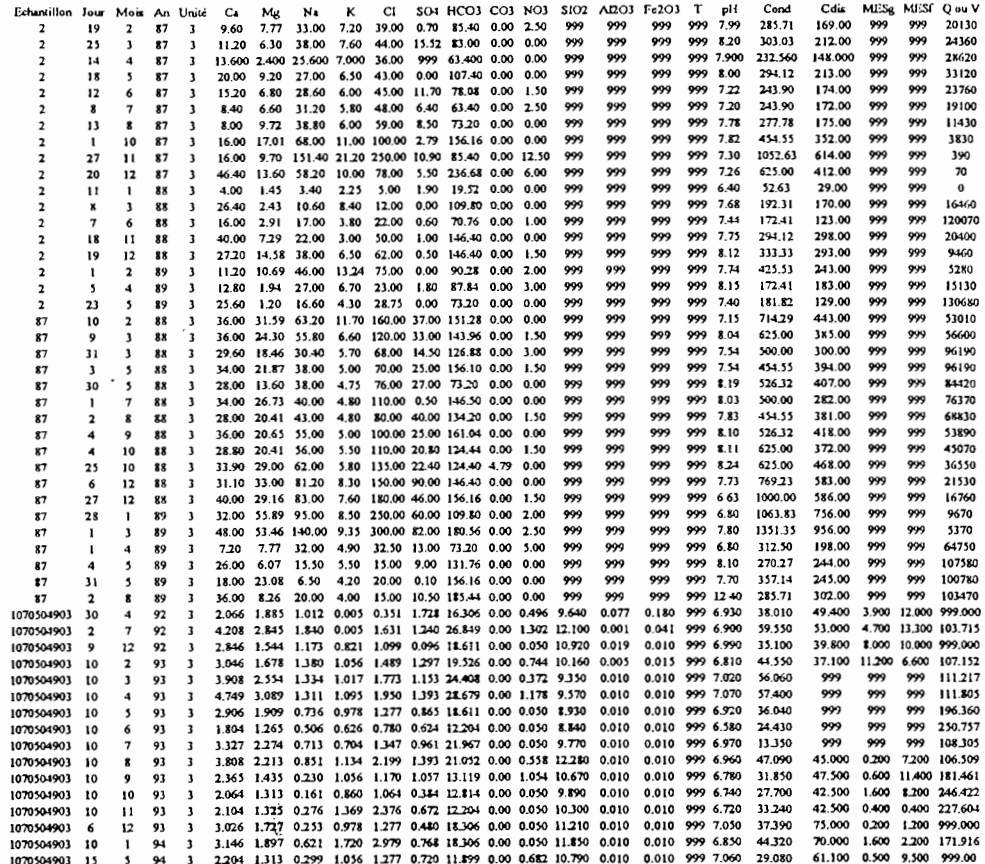

Tab.3 : Exemple de fichier ANALYSE.DAT

(Le code unité = 3 indique que les concentrations sont en mg  $1^{-1}$ ).

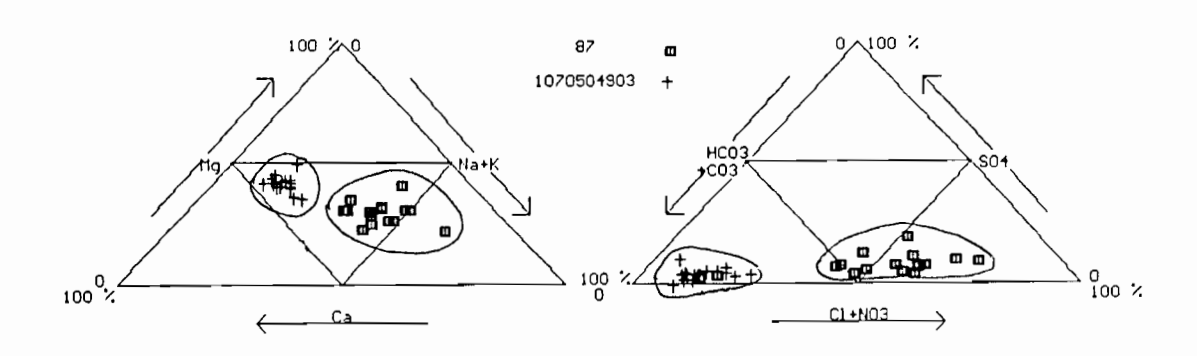

Fig.2 : Triangles de PIPER représentant les analyses des stations 87 et 1070504903

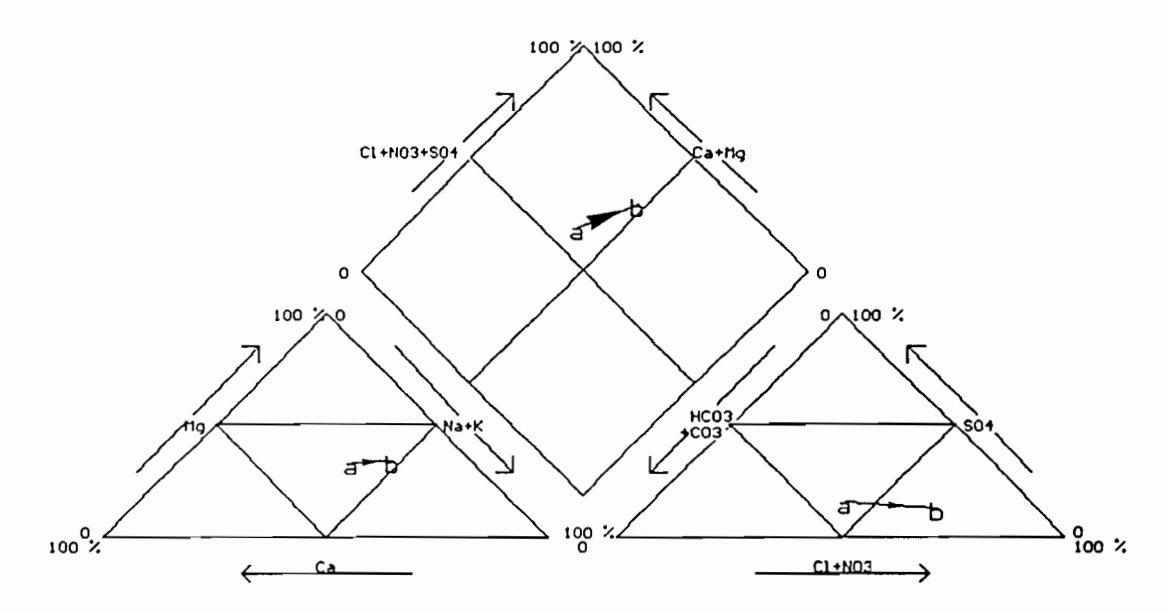

Fig.3 : Evolution hydrochimique de l'eau de la station 87 en début (a) et fin (b) de phase évaporatoire dans les diagrammes de PIPER

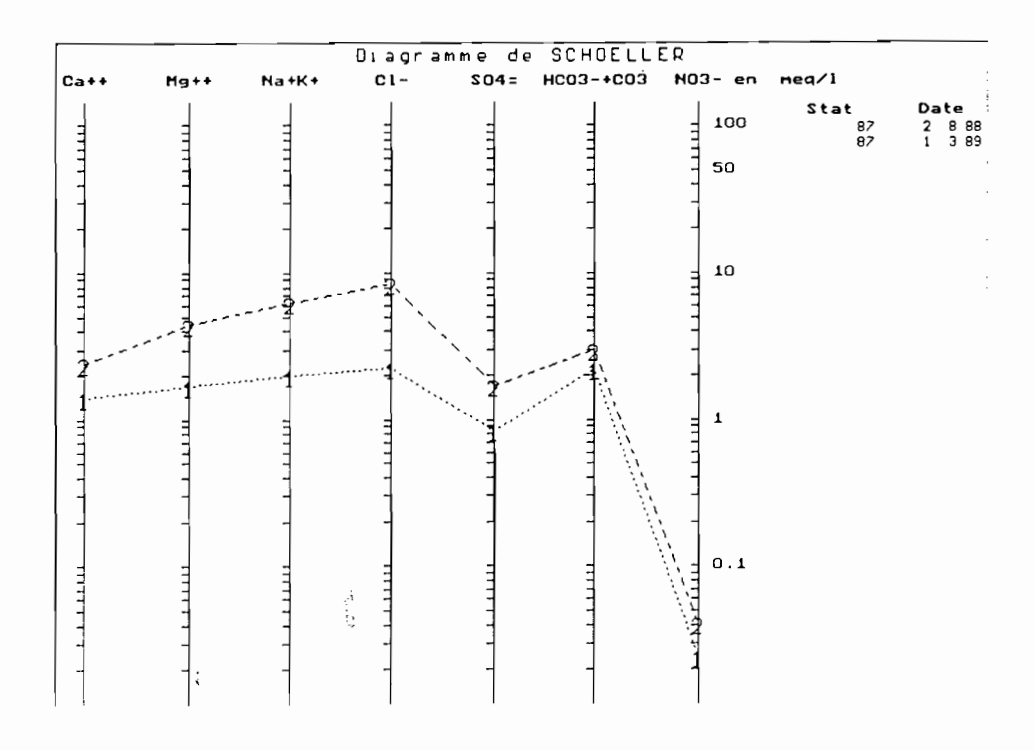

Fig.4 : Diagramme de SCHŒLLER avec deux analyses (début et fin de saison sèche) de la station 87

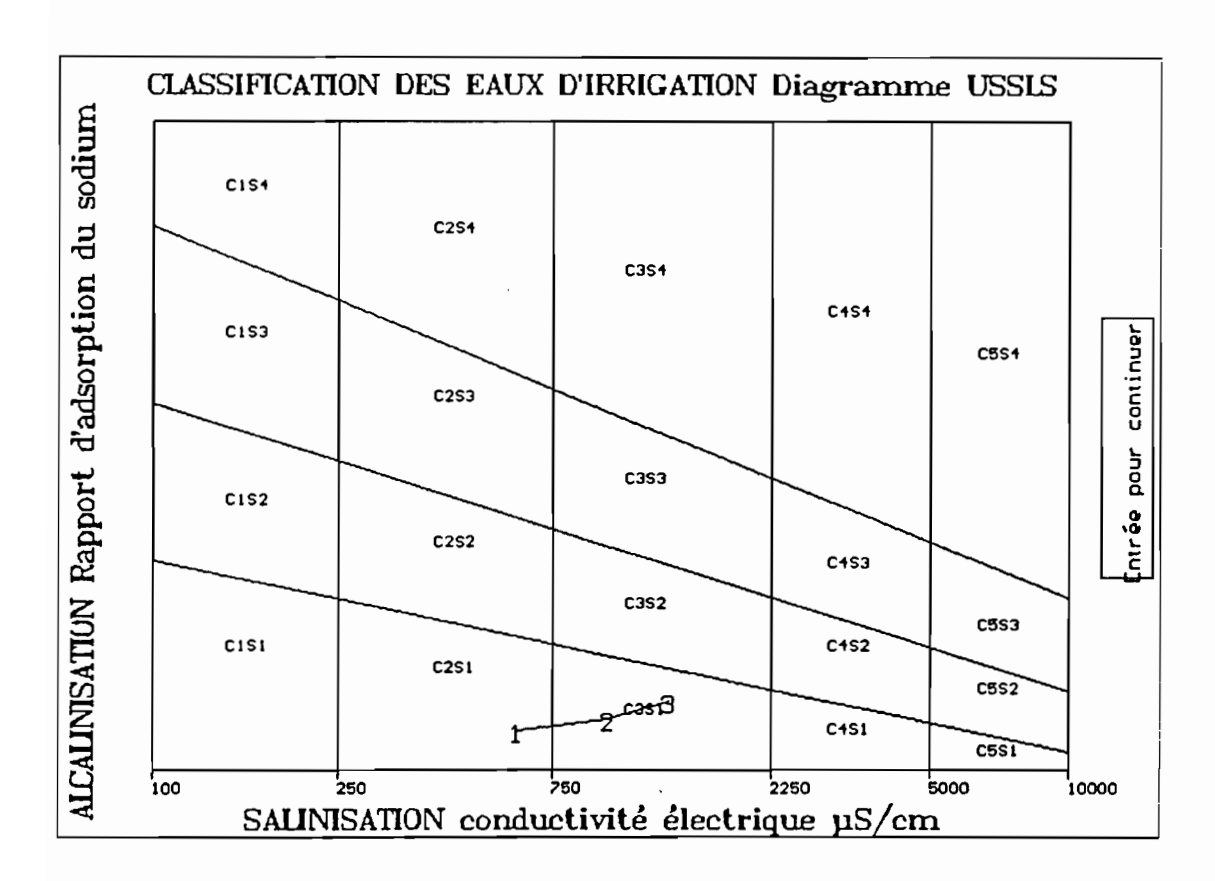

Fig.5 : Evolution sur le diagramme USSLS de l'eau de la station 87 en saison sèche

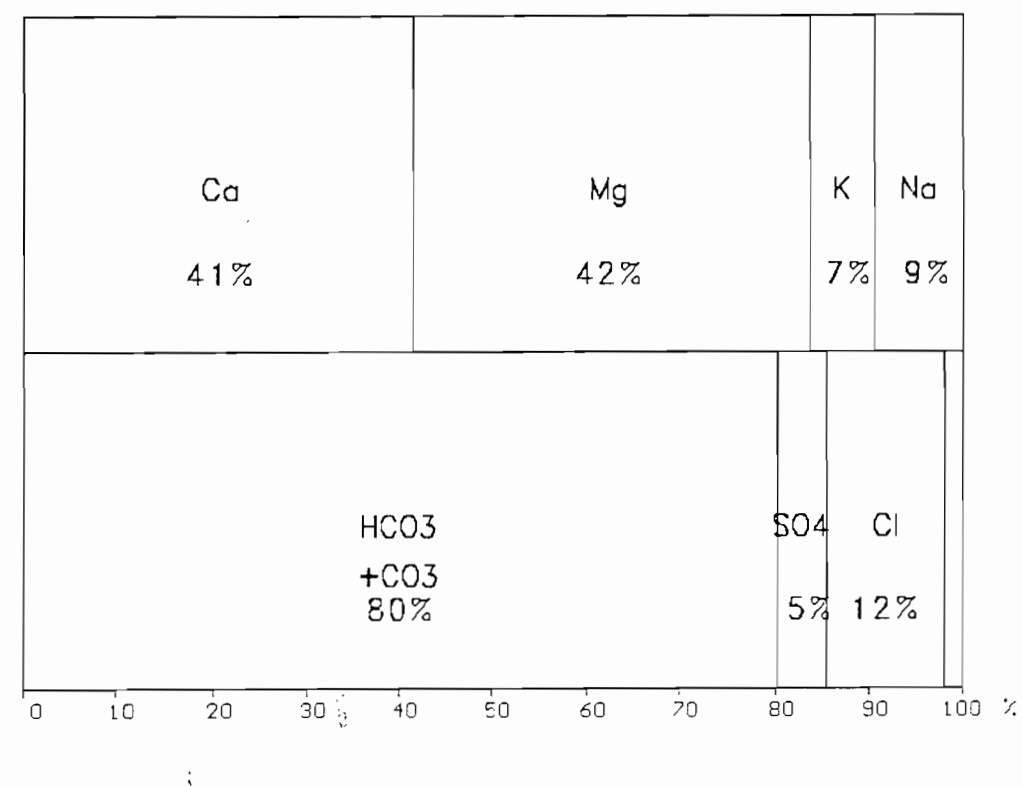

Diagramme de Stabler en  $meq/l$ 

Fig.6 : Diagramme de STABLER représentant l'analyse moyenne de la station 1070504903

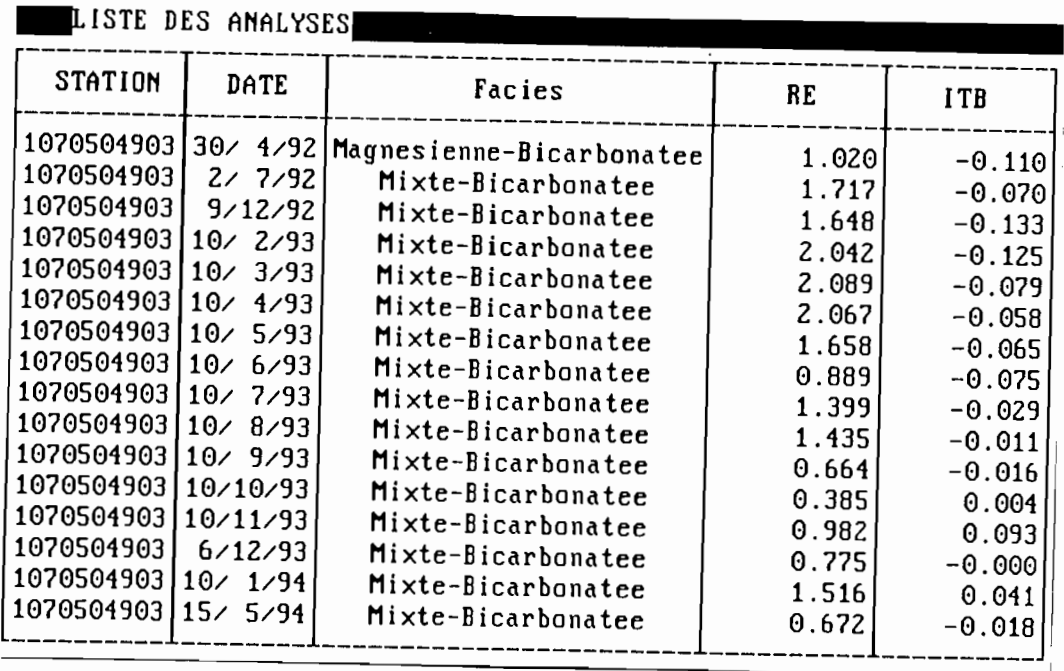

Tab.4 : Faciès et indices géochimiques des analyses de la station <sup>1070504903</sup>

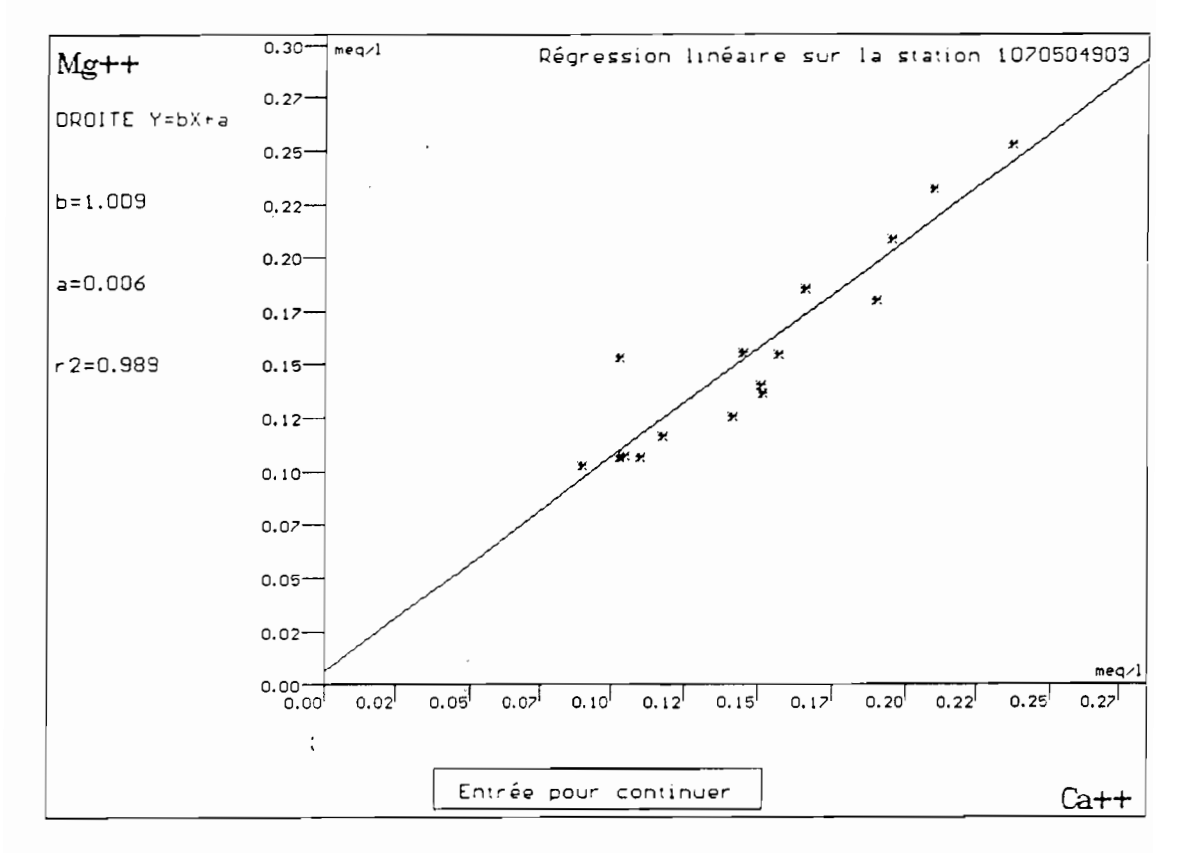

Fig.7 : Régression linéaire entre Mg et Ca pour la station <sup>1070504903</sup>

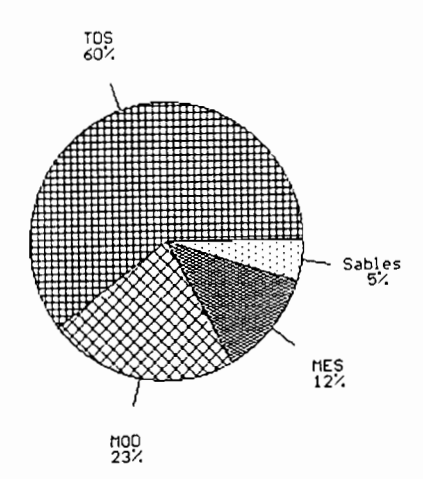

Fig.8 : Répartition moyenne des transports de la station 1070504903

| Fichier de flux journaliers |      |      |    |      |      |      |      |      |                 |      |                 |                 |                  |       |                              |         |      |      |         |
|-----------------------------|------|------|----|------|------|------|------|------|-----------------|------|-----------------|-----------------|------------------|-------|------------------------------|---------|------|------|---------|
| Code                        | Jour | Mois | An | Ca   | Mg   | Na   | K    | Сl   | SO <sub>4</sub> | HCO3 | CO <sub>3</sub> | NO <sub>3</sub> | SiO <sub>2</sub> | A12O3 | Fe <sub>2O<sub>3</sub></sub> | Cdis    | MESg | MESf | $\circ$ |
| 1070504903                  | 30   | 4    | 92 | 999  | 999  | 999  | 999  | 999  | 999             | 999  | 999             | 999             | 999              | 999   | 999                          | 999     | 999  | 999  | 999     |
| 1070504903                  | 2    |      | 92 | 0.44 | 0.30 | 0.19 | 0.00 | 17   | 0.13            | 2.78 | 0.00            | 0.14            | 1.25             | 0.00  | 0.00                         | 5.50    | 0.49 | 1.38 | 104     |
| 1070504903                  | 9    | 12   | 92 | 999  | 999  | 999  | 999  | 999  | 999             | 999  | 999             | 999             | 999              | 999   | 999                          | 999     | 999  | 999  | 999     |
| 1070504903                  | 10   | າ    | 93 | 0.33 | 0.18 | 0.15 | 0.11 | 0.16 | 0.14            | 2.09 | 0.00            | 0.08            | l.O9             | 0.00  | 0.00                         | 3.98    | 1.20 | 0.71 | 107     |
| 1070504903                  | 10   |      | 93 | 0.43 | 0.28 | 0.15 | 0.11 | 0.20 | 0.13            | 2.71 | 0.00            | 0.04            | .04              | 0.00  | 0.00                         | 0.00    | 0.00 | 0.00 | 111     |
| 1070504903                  | 10   | 4    | 93 | 0.53 | 0.35 | 0.15 | 0.12 | 0.22 | 0.16            | 3.21 | 0.00            | 0.13            | .07              | 0.00  | 0.00                         | 0.00    | 0.00 | 0.00 | 112     |
| 1070504903                  | 10   | 5    | 93 | 0.57 | 0.37 | 0.14 | 0.19 | 0.25 | 0.17            | 3.65 | 0.00            | 0.01            | 1.75             | 0.00  | 0.00                         | 0.00    | 0.00 | 0.00 | 196     |
| 1070504903                  | 10   | 6    | 93 | 0.45 | 0.32 | 0.13 | 0.16 | 0.20 | 0.16            | 3.06 | 0.00            | 0.01            | 2.22             | 0.00  | 0.00                         | 0.00    | 0.00 | 0.00 | 251     |
| 1070504903                  | 10   |      | 93 | 0.36 | 0.25 | 0.08 | 0.08 | 15   | 0.10            | 2.38 | 0.00            | 0.01            | l.06             | 0.00  | 0.00                         | 0.00    | 0.00 | 0.00 | 108     |
| 1070504903                  | 10   | 8    | 93 | 0.41 | 0.24 | 0.09 | 0.12 | 0.23 | 0.15            | 2.24 | 0.00            | 0.06            | 1.31             | 0.00  | 0.00                         | 4.79    | 0.02 | 0.77 | 107     |
| 1070504903                  | 10   | 9    | 93 | 0.43 | 0.26 | 0.04 | 0.19 | 0.21 | 0.19            | 2.38 | 0.00            | 0.19            | 1.94             | 0.00  | 0.00                         | 8.62    | 0.11 | 2.07 | 181     |
| 1070504903                  | 10   | 10   | 93 | 0.51 | 0.32 | 0.04 | 0.21 | 0.26 | 0.09            | 3.16 | 0.00            | 0.01            | 2.44             | 0.00  | 0.0                          | 0 10.47 | 0.39 | 2.02 | 246     |
| 1070504903                  | 10   | 11   | 93 | 0.48 | 0.30 | 0.06 | 0.31 | 0.54 | 0.15            | 2.78 | 0.00            | 0.01            | 2.34             | 0.00  | 0.0                          | 09.67   | 0.09 | 0.09 | 228     |
| 1070504903                  | 6    | 12   | 93 | 999  | 999  | 999  | 999  | 999  | 999             | 999  | 999             | 999             | 999              | 999   | 999                          | 999     | 999  | 999  | 999     |
| 1070504903                  | 10   |      | 94 | 0.54 | 0.33 | 0.11 | 0.30 | 0.51 | 0.13            | 3.15 | 0.00            | 0.01            | 2.04             | 0.00  | 0.00                         | 12.03   | 0.28 | 0.38 | 172     |
| 1070504903                  | 15   |      | 94 | 999  | 999  | 999  | 999  | 999  | 999             | 999  | 999             | 999             | 999              | 999   | 999                          | 999     | 999  | 999  | 999     |

Tab.5 : flux journaliers calculés pour les analyses de la station 1070504903

| Fichier de Flux mensuels calculés par la méthode 2 |              |      |      |      |      |      |      |      |      |     |      |      |                    |            |       |      |           |
|----------------------------------------------------|--------------|------|------|------|------|------|------|------|------|-----|------|------|--------------------|------------|-------|------|-----------|
| Code                                               | Mois         | An   | Ca   | Mg   | Na   | K    | C1   | SO4  | HCO3 |     |      |      | CO3 NO3 SiO2 Al2O3 | Fe2O3 Cdis |       |      | MESg MESf |
| 1070504903                                         | 4            | 1992 | 999  | 999  | 999  | 999  | 999  | 999  | 999  | 999 | 999  | 999  | 999                | 999        | 999   | 999  | 999       |
| 1070504903                                         | 7            | 1992 | 0.39 | 0.27 | 0.17 | 0.00 | 0.15 | 012  | 2.52 | 999 | 0.12 | 1.13 | 0.00               | 0.00       | 4.97  | 0.44 | 1.25      |
| 1070504903                                         | 12           | 1992 | 999  | 999  | 999  | 999  | 999  | 999  | 999  | 999 | 999  | 999  | 999                | 999        | 999   | 999  | 999       |
| 1070504903                                         | 2            | 1993 | 0.32 | 0.18 | 0.14 | 0.11 | 0.16 | 0.14 | 2.05 | 999 | 0.08 | 1.07 | 0.00               | 0.00       | 3.89  | 1.18 | 0.69      |
| 1070504903                                         | 3            | 1993 | 0.41 | 0.27 | 0.14 | 0.11 | 0.18 | 0.12 | 2.54 | 999 | 0.04 | 0.97 | 0.00               | 0.00       | 999   | 999  | 999       |
| 1070504903                                         | 4            | 1993 | 0.54 | 035  | 0.15 | 0.13 | 0.22 | 0.16 | 3.27 | 999 | 0.13 | 1.09 | 0.00               | 0.00       | 999   | 999  | 999       |
| 1070504903                                         | $\mathsf{S}$ | 1993 | 0.54 | 0.36 | 0.14 | 0.18 | 0.24 | 0.16 | 3.46 | 999 | 0.01 | 1.66 | 0.00               | 0.00       | 999   | 999  | 999       |
| 1070504903                                         | 6            | 1993 | 0.35 | 0.25 | 0.10 | 0.12 | 0.15 | 0.12 | 2.40 | 999 | 0.01 | 1.74 | 0.00               | 0.00       | 999   | 999  | 999       |
| 1070504903                                         |              | 1993 | 0.39 | 0.26 | 0.08 | 0.08 | 0.16 | 0.11 | 2.55 | 999 | 0.01 | 1.13 | 0.00               | 0.00       | 999   | 999  | 999       |
| 1070504903                                         | 8            | 1993 | 045  | 0.26 | 0.10 | 0.13 | 0.26 | 0.17 | 2.50 | 999 | 0.07 | 1.45 | 0.00               | 0.00       | 5.35  | 0.02 | 0.86      |
| 1070504903                                         | 9            | 1993 | 0.43 | 0 26 | 0.04 | 0.19 | 0.21 | 0.19 | 2.41 | 999 | 0.19 | 1.96 | 0.00               | 0.00       | 8.72  | 0.11 | 2.09      |
| 1070504903                                         | 10           | 1993 | 0.43 | 0.27 | 0.03 | 0.18 | 0.22 | 0.08 | 2.64 | 999 | 0.01 | 2.04 | 0.00               | 0.00       | 8.76  | 0.33 | 169       |
| 1070504903                                         | 11           | 1993 | 0.52 | 0.33 | 0.07 | 0.34 | 0.59 | 017  | 3.03 | 999 | 0.01 | 2.56 | 0.00               | 0.00       | 10.55 | 0.10 | 0.10      |
| 1070504903                                         | 12           | 1993 | 999  | 999  | 1999 | 999  | 999  | 999  | 999  | 999 | 999  | 999  | 999                | 999        | 999   | 999  | 999       |
| 1070504903                                         |              | 1994 | 0.52 | 0.31 | 0.10 | 0.29 | 0.49 | 013  | 3.04 | 999 | 0.01 | 1.96 | 0.00               | 0.00       | 11.61 | 0.27 | 0.36      |

Tab.6 : Flux mensuels calculés par la méthode 2 pour la station 1070504903

Pour les calculs de flux de matière sur un cours d'eau, on peut soit utiliser les débits du fichier ANALYSE.DAT, soit importer les débits journaliers correspondant issus d'HYDROM3. Cette opération de couplage des données n'est réalisable par SYSEAU que si les codes des stations de prélèvement sont identiques à ceux à dix chiffres utilisés pour les stations hydrométriques correspondantes d'HYDROM3

## **CALCU L DES FLUX ET BILANS DE MATIERE**

Ce module de SYSEAU est surtout adapté au traitement de chroniques de données dont le plus petit pas de temps est le jour. TI s'applique en particulier aux problématiques de transports des grands cours d'eau pour lesquels les variations journalières tant de débits que de concentrations de matière sont faibles. Ce n'est pas le cas des cours d'eau à crues brutales et sporadiques dont les variations de débits et de concentrations de matière sont importantes au cours d'une journée.

Ces calculs de flux ou de masses de matière en suspension ou dissoutes au pas de temps journalier ou mensuel pour les cours d'eau, et uniquement journalier pour les lacs et les nappes phréatiques, sont réalisés suivant les procédures suivantes:

#### Calculs aux pas de temps journaliers

Les flux ou bilans calculés sont obtenus par le produit des concentrations instantanées avec le débit ou volume d'eau instantané au moment de la mesure, comme

$$
Fj = Cj * Qj \qquad \qquad \text{avec :}
$$

- $-Cj$  = concentrations journalières moyennes en mg.<sup>1-1</sup> ou meq.1<sup>-1</sup> ou mmoles.1<sup>-1</sup> représentatives de la section ou du volume étudié dans le cas d'un cours d'eau ou d'un lac ou d'une nappe phréatique. Les conversions nécessaires sont effectuées pour obtenir des flux en kg.s<sup>-1</sup>;
- $-$  Qj = débits ou volumes journaliers moyens en m<sup>3</sup> s<sup>-1</sup> ou m<sup>3</sup>, de la section ou de l'espace liquide étudié dans le cas d'un cours d'eau ou d'un lac ou d'une nappe phréatique.

Ces données sont considérées par SYSEAU comme des moyennes journalières dans les traitements ultérieurs. Ou alors, c'est à l'utilisateur de fournir des débits et des concentrations représentatives de la section de mesure et d'un pas de temps journalier.

## Calculs aux pas de temps mensuels

avec:

SYSEAU propose deux méthodes stochastiques pour le calcul des flux mensuels (Fm), par moyenne arithmétique  $(\bullet)$  ou par moyenne pondérée par les débits  $(\bullet)$ .

 $\bullet$  moyenne arithmétique des flux :

$$
Fm = \left[ \sum_{1}^{n} (Cj * Qj) \right] / n ;
$$

- cette méthode calcule pour chaque mois la moyenne arithmétique des flux journaliers. Bien sûr, pour des prélèvements aux pas de temps mensuels, flux journaliers et mensuels seront identiques.

 $\Theta$  moyenne des flux pondérée par les débits :

$$
Fm = \left[\sum_{1}^{n} (Cj^*Qj) / \sum_{1}^{n} Qj\right] * Qm
$$

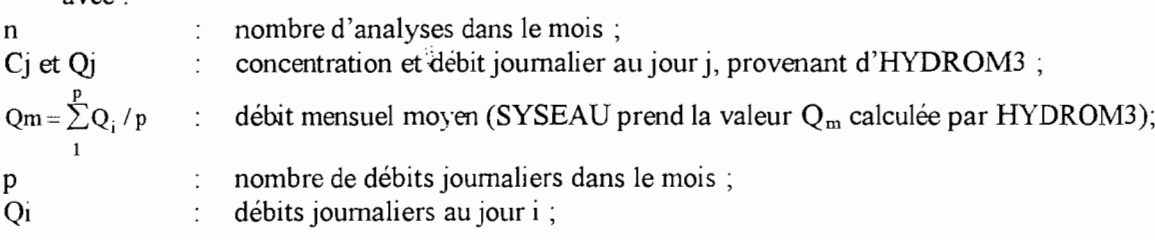

 $-$  ce calcul n'est possible qu'à partir des débits importés d'HYDROM3. Si pour le mois considéré, il n'existe que le débit du jour de prélèvement, le flux mensuel sera ici aussi équivalent au flux journalier.

Evidemment ces deux expressions **(0 et @)** sont équivalentes lorsque à chaque Qi correspond un Cj. Mais l'équation  $\bullet$  calculant un flux moyen par pondération des débits, trouve tout son intérêt lorsque la série des Cj est inférieure à celle des Qi. Cette situation est la plus fréquemment rencontrée dans la pratique: l'opérateur ne disposant par exemple que de quelques prélèvements journaliers d'eau par mois (indicés j) et de séries plus complètes de débits journaliers (indicés i).

Mais c'est toujours à l'opérateur d'analyser la validité de ces calculs en fonction du type de milieux qu'il étudie et des variations spatio-temporelles des paramètres concernés.

Ainsi lorsque l'on dispose que d'un prélèvement par mois, le flux mensuel sera égal au flux journalier dans le calcul 0 et au produit de la concentration journalière et du *débit* moyen mensuel calculé à partir d'une chronique plus ou moins complète de débits journaliers issus d'HYDROM3, pour la formule @.

De même, si le mois considéré ne possède qu'un débit journalier, celui du jour de prélèvement, le flux mensuel sera alors égal à celui de ce jour pour les deux formules  $\bullet$  et  $\bullet$ .

## **CONCLUSION**

Par l'éclairage qu'il apporte sur l'analyse des données hydrochimiques, SYSEAU est un complément fort apprécié de 1'hydrologue et du gestionnaire des ressources hydriques, superficielles ou souterraines.

Cet outil sert tout aussi bien à la description des écosystèmes aquatiques comme à des travaux de recherche sur la compréhension de leur fonctionnement (évolutions spatio-temporelles, origine de la minéralisation des eaux, etc....), ou comme d'aide à la décision.

SYSEAU n'a pas pour prétention de répondre à toute les problématiques traitant de qualité des eaux, conune celles par exemple concernant l'hydrobiologie, les éléments traces ou l'étude fine des saumures.

Mais il peut servir d'intermédiaire avant une orientation future vers des modèles de simulation géochimiques, plus complexes d'utilisation et difficilement accessibles.

Il reste un outil simple et convivial grâce à ses nombreux menus déroulant interactifs, ses fenêtres imbriquées, ses écrans de saisie actionnés par la souris ou le clavier, ainsi que par ses pages d'aide contextuelle, amplement complétées par un petit manuel d'utilisation, illustré d'exemples et rappelant les principales bases d'hydrochimie utilisées.

- Agriculture Handbook n°60, 1954. Diagnosis and improvement of saline and alkali soils. United States Salinity Laboratory Staff., L.A.Richards (ed.), Washington, 159 p.
- Boyer J.F, Cochonneau G., Dieulin-Picard C., 1994. HYDROM 3.1 Gestion et traitement des données Itydrométriques. ORSTOM, Laboratoire d'hydrologie, Montpellier, 248 p. + annexes.

Schœller H., 1962. Les eaux souterraines. Ed. Masson, Paris, 642 p.

Tardy, 1968. Une méthode de détermination des types d'altération actuels par l'étude des eaux en pays granitiques et gneissiques. C.R. Ac. Sc, Paris, série D, 278 : 1999-2002

## **ANNEXES**

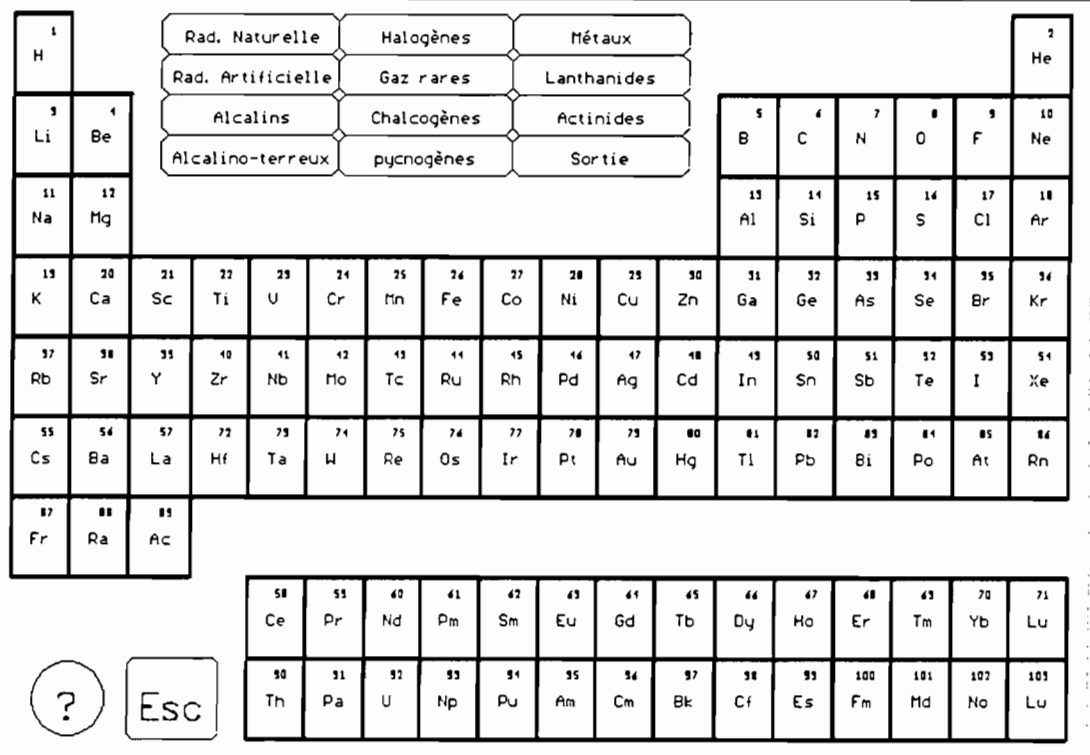

A.1 - Tableau de classification périodique des éléments de MENDELEIEV

 $\sim$ 

 $\ddot{\phantom{0}}$